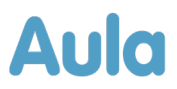

### **Informationsbrev om opdatering af Aula**

## - **Medarbejdere**

Kære medarbejder i Aula.

Lørdag den 20. januar 2024 bliver Aula opdateret med en række forbedringer og nye funktioner. Du vil derfor ikke have adgang til Aula lørdag den 20. januar mellem kl. 04.00 til 08.00.

Nedenfor gennemgås de ændringer og nye funktioner, der kan have betydning for dig, som bruger Aula som medarbejder.

**VIGTIGT:** Da opdateringen indeholder ændringer ifm. Infotavler og komme/gå skærme, er det vigtigt, at disse bliver genstartet efter opdateringen.

#### **Baggrund for opdateringen**

Aula bliver opdateret ca. tre gange om året med ny funktionalitet eller forbedringer af eksisterende funktionalitet. Indholdet af opdateringerne af Aula bliver besluttet af den kommunale styregruppe på baggrund af anbefalinger fra Aulas faggruppe. Anbefalingerne bygger på flere parametre, herunder tilfredsheden med de enkelte moduler af Aula, modulernes strategiske prioritering og pris. Designet og implementeringen af funktionerne bygger på data indhentet fx gennem test og workshops. Du kan læse mere om prioriteringer af ændringer på aulainfo.dk [her.](https://aulainfo.dk/om-aula/aulas-prioriteringsmodel/)

#### **Nyttige links**

Hvis du har behov for mere hjælp og viden til Aula, kan du finde mange informationer på følgende links:

- [Brugervejledningen](https://aulainfo.dk/wp-content/uploads/Brugervejledning-R0.9.pdf) er opdateret med beskrivelse af den nyeste funktionalitet eller bliver det senest på releasetidspunkt lørdag 20. januar 2024.
- [Funktionalitet i Aula:](https://aulainfo.dk/guide-til-projektledere/funktionalitet-i-aula/) Find information om Aulas funktionalitet og svar på spørgsmål ifm. brugen af Aula.
- [Kommende funktionalitet.](https://aulainfo.dk/guide-til-projektledere/projektstatus/status-paa-nye-funktionaliteter/) På denne side kan du danne dig et overblik over, hvilken funktionalitet både kommende og allerede gennemførte releases indeholder. Siden bliver løbende opdateret.
- [Medarbejder FAQ:](https://aulainfo.dk/information-til-medarbejdere/medarbejder-faq-2/) Se de oftest stillede spørgsmål omkring Aula målrettet medarbejdere.

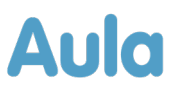

# **1 Oversigt og gennemgang over ændringerne**

Nedenfor kan du læse om de ændringer og funktioner, der bliver tilføjet i forbindelse med denne opdatering af Aula, og som kan have betydning for dig som medarbejder.

#### Profil:

**Send besked til bruger fra profil:** Det bliver nu muligt for dig at sende en besked til en bruger direkte fra deres profil. Dette gør du ved at trykke 'Send besked'. Herefter omdirigeres du til en oprettet beskedtråd, hvis modtager er udfyldt med den bruger, hvis profil du besøgte. Herefter kan du udfylde emne og tekst til beskedtråden og sende beskeden.

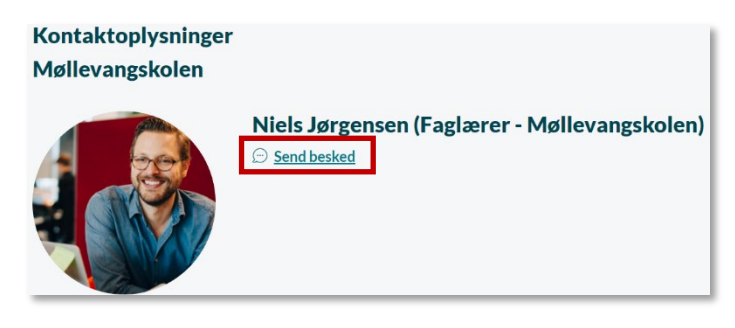

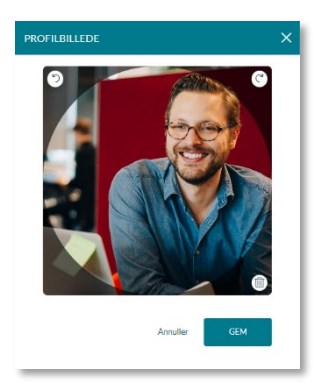

**Redigering af profilbillede:** Fremover, når du redigerer dit profilbillede i browseren, vil det være visuelt for dig hvilken del af profilbilledet, der vil være synligt.

Når du vælger at slette dit profilbillede, vil et pop-up vindue vises som advarsel om, at du er ved at slette dit profilbillede. Du skal bekræfte, om du vil fortsætte sletningen af billedet.

Derudover er profilbilledet på en profil blevet større, så det er nemmere for dig at se, hvem brugeren på profilen er.

#### Overblik:

**Opslag:** Opslag er blevet redesignet, så de er mere overskuelige og nemmere at finde information.

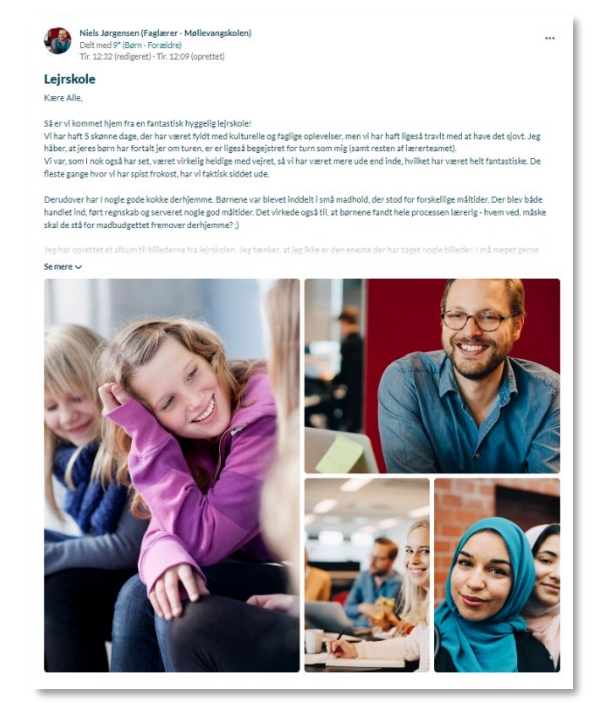

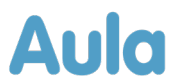

Filer:

**Sikker fil kan ses i fuld skærm:** Fremover, når du opretter eller redigerer en sikker fil, har du mulighed for at se dokumentet i fuld skærm. Dette gør du ved at trykke på ikonet med de 4 pile.

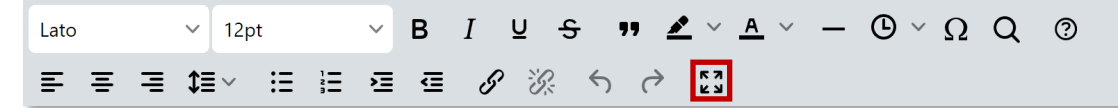

Når du trykker på ikonet, vil du kunne se dokumentet i fuld skræm og kan fortsætte dit arbejde der.

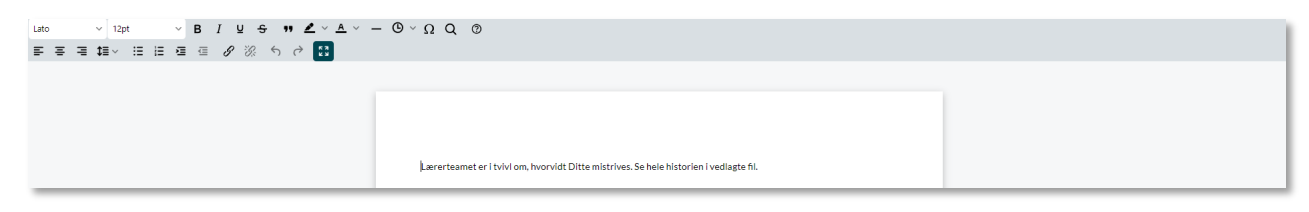

#### Komme/gå:

**Forbedring ved indstilling af sovetid:** Fremover, når du skal registrere et barns start eller sluttid for søvn, indstilles tiden automatisk til det tidspunkt, hvor du åbner 'rediger status' for barnet. Herefter skal du blot trykke gem. Du kan fortsat indstille tiden manuelt ved at klikke på vælg, eller den tid der automatisk er indstillet.

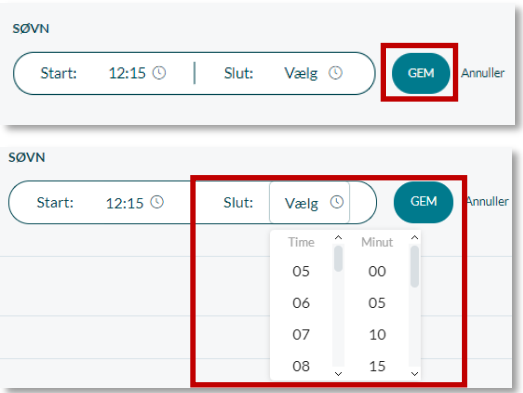

#### Galleri:

**Slet flere billeder fra samme album**: Det bliver nu muligt for dig at slette et eller flere billeder eller andre medier fra ét album. Dette gør du ved at vælge galleri, og åbne det album, du ønsker at slette billeder fra. Herefter markerer du 'Vælg flere', og trykker på de billeder, du ønsker at slette. Når du har udvalgt billederne, trykker du på slet. Herefter slettes de billeder, som du ønsker slettet. Disse billeder slettes for alle.

Forældre kan også slette billeder, dog kun de billeder, de selv har uploadet.

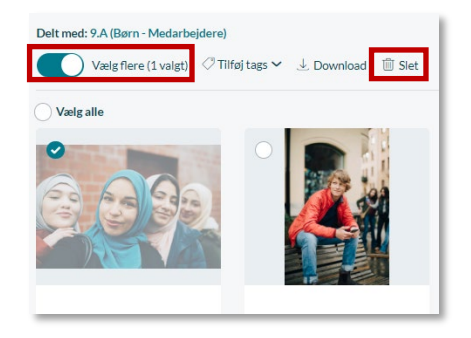

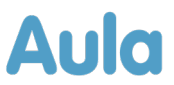

#### Søgning:

**Profilbillede ved global søgning:** Når du fremover benytter global søgning til at fremsøge en anden bruger for eksempel en barn eller forælder, vil søgeresultaterne vise profilbilleder ved de fremsøgte profiler, så du nemmere kan finde den person, du søger efter.

### Søgeresultat niels

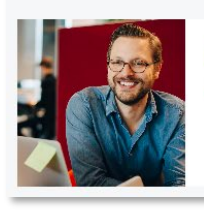

Niels Jørgensen (Faglærer - Møllevangskolen) Møllevangskolen

**Information om login på højere sikkerhedsniveau:** Når du benytter global søgning, og du ikke er logget ind på et højere sikkerhedsniveau, vil Aula informere dig om dette. På denne måde bliver du informeret om, at for at se søgeresultater med følsomme data, skal du logge ind på et højere sikkerhedsniveau.

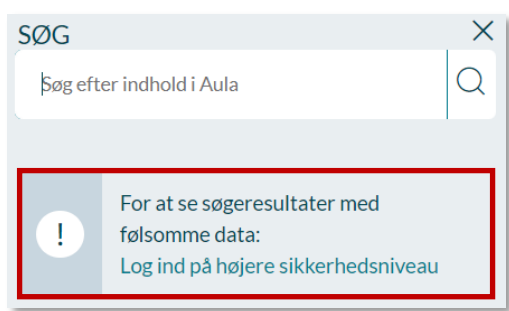

#### Navigation:

**Notifikationsindstillinger flyttet til indstillinger:** Hvis du ønsker at ændre indstillinger for dine notifikationer, finder du fremover notifikations-indstillinger under indstillinger. For at tilgå indstillinger, når du tilgår Aula via browseren, skal du klikke på dit profilbillede øverst i højre hjørne. For at tilgå indstillinger, når du tilgår Aula via app, skal du klikke på dit profilbillede øverst i højre hjørne, hvorefter du kan klikke på indstillinger.

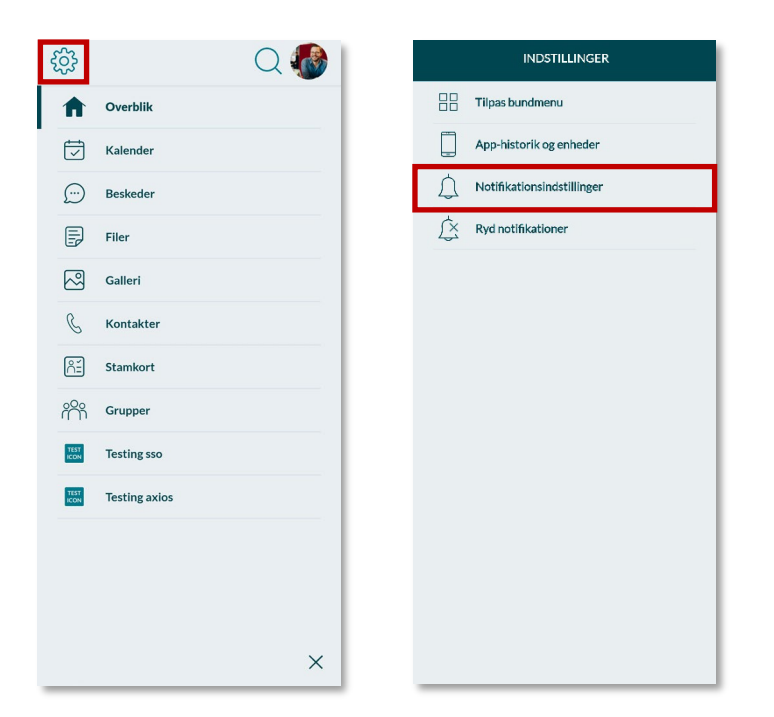